# **Université IBM i 2018**

### **16 et 17 mai**

IBM Client Center Paris

#### **S42 – Nouveautés RPG V7 et RDi 9.6**

Philippe Bourgeois IBM France *pbourgeois@fr.ibm.com*

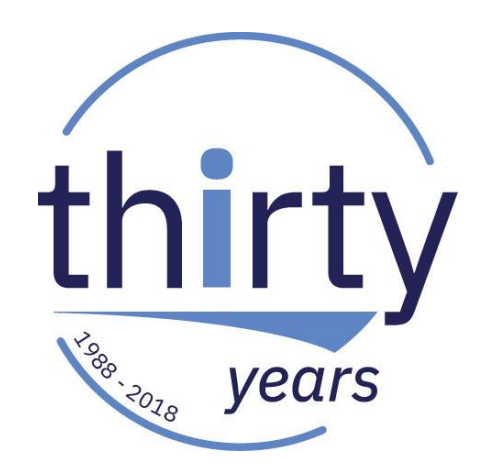

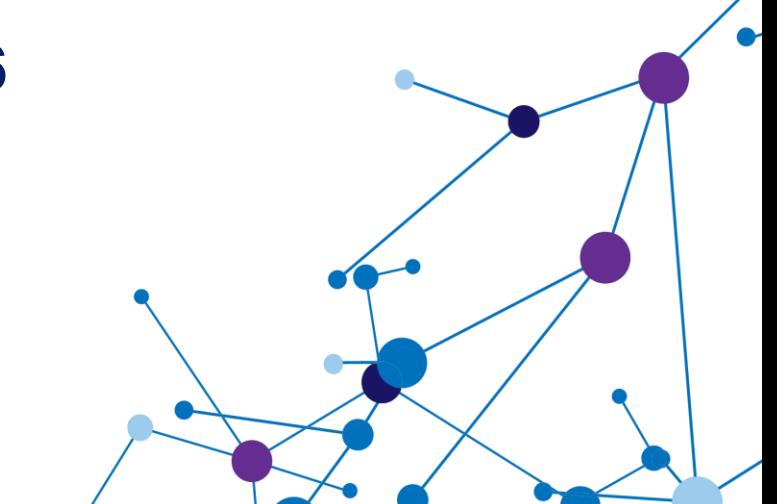

#### **Plan de la présentation**

- Nouveautés RPG récentes en 7.2 et 7.3
	- Nouvelles fonctions intégrées
	- Code-opération ON-EXIT
	- Code-opération DATA-INTO
	- Autres nouveautés
- Nouveautés RDi 9.5 et 9.6
	- Nouveautés éditeur LPEX
	- Nouveautés couverture de code
	- Intégration avec ACS

# **Nouveautés RPG récentes en 7.2 et 7.3**

# **Rappel : RPG Full Free**

...+....1....+....2....+....3....+....4....+....5....+....6....+....7....+....8....+....9....+....0....+.. \*\*free

```
ctl-opt dftactgrp(*no) option(*srcstmt:*nodebugio);
```

```
dcl-f dcl sin d1 workstn sfile(chx ct sfl:rrn) sfile(chx st sfl:rrn);
dcl-f ct det ctn keyed;
dcl-f sinistresl usage(*update:*output);
```

```
dcl-s rrn packed(4:0);
dcl-s sin declare char(1) inz('N');
dcl-s enquete sin char(1);
```

```
dcl-pr eng h sin1 extpgm('ENQ H SIN1');
 ncli like(cli num);
 eng like(enquete sin);
end-pr;
```

```
exfmt menu; // Affichage du menu principal
dow not *in03 and not *in12;
 select;
 when (option = 1); // Déclaration d'un sinistre
    exfmt chx crit; // Choix du critère de recherche
   dow not *in12;
      select;
      when (cont num<>*zeros and cli num=*zeros and deb nom=*blanks); // Recherche par numéro de CONTRAT
       exsr rec num cont;
      when (cont_num=*zeros and cli_num<>*zeros and deb_nom=*blanks); // Recherche par numéro de CLIENT
       exsr rec num cli;
```
#### **Outils de conversion automatique et de re-engineering :**

- RPG Toolbox (ITHEIS)
- Transformer-RPG (ARCAD Software) (au catalogue IBM)

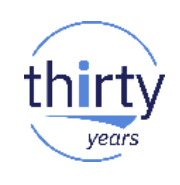

#### **Fonctions %SCAN et %SCANR**

Nouveau paramètre longueur :  $\mathcal{L}_{\mathcal{A}}$ 

%scan('valeur' : zone : [debut [: longueur]]);

Nouvelle fonction %SCANR

```
**frepdcl-s z1 char(50) inz('Le titre est *** Titre1 ***')
dcl-s p1 zoned(3:0);
p1 = %scan('***' : z1);dsply p1;1/ p1 = 14
p1 = %scan('***' : z1);dsply p1;1/ p1 = 25
p1 = %scan('est': z1 : 1 : 10);dsply p1;1/\pi 1 = 0*inIr = *on;
```
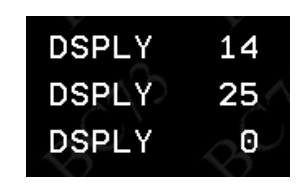

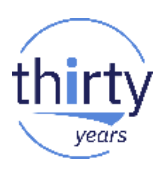

## **DS imbriquées**

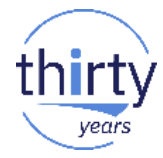

▪ Il est désormais possible d'imbriquer **dcl-ds** dans **dcl-ds**

```
dcl-ds universite qualified;
 nb sessions int(5);
 debut date;
 fin date;
 dcl-ds session dim(50);
    id char(3);
    titre varchar(100);
    description varchar(1500);
    speaker varchar(50);
 end-ds;
end-ds;
```
## **DS imbriquées**

■ Préalablement il fallait faire

```
dcl
-ds session_t template qualified
;
  id char
(
3);
 titre
             varchar(100);
  description varchar
(1500);
  speaker varchar
(50);
end
-ds
;
dcl
-ds universite qualified
;
  nb_sessions int
(
5);
 debut
             date;
  fin date
;
 session
                   (session_t
) dim
(50);
end
-ds
;
```
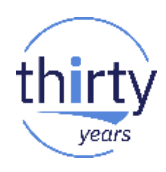

#### **Fonctions %ELEM et %SIZE**

Acceptent des DS complexes, avec ou sans indice

```
**frepdcl-s i int(3);
dcl-s j int(3);
dcl-s total zoned(9:2);
 dcl-ds transactions dim(30) qualified;
   numero zoned(5);
   dcl-ds acheteur;
     nom char(20);
                                           for i = 1 to %elem(transactions);
     adresse char(50);
                                             for j = 1 to %elem(transactions.produits);
   end-ds;
                                               total = total + transactions(i).products(j).priv;dcl-ds vendeur;
                                               11 \ldotsnom char(20);
                                             endfor;
     adresse char(50);
                                           endfor;
  end-ds;
                                           11 \ldotsdcl-ds produits dim(20);
     num zoned(7);nom char(50);
     prix zoned(7:2);end-ds:
 end-ds;
```
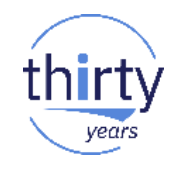

#### **Fonctions %MIN et %MAX**

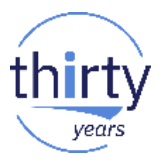

- %MIN : retourne la plus *petite* valeur d'une liste de valeurs
- %MAX : retourne la plus *grande* valeur d'une liste de valeurs

```
**free
dcl-s z1 zoned(5:2) inz(123,45);
 dcl-s z2 packed(7:2) inz(100, 68);
 dcl-s z3 \text{ int}(5) \text{ in } z(300);dsply \frac{21:z2:z3}{7}; // 100,68
 dsply \frac{2}{3}max(z1:z2:z3); // 300
 *inlr = *on:
```
Exemple :

```
date echeance = \frac{2}{10} (date livraison : date facturation) + \frac{2}{3} days(60);
```
## **Fonction %PROC**

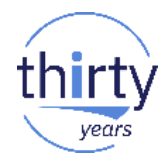

Retourne le nom de la procédure en cours d'exécution  $\mathcal{L}_{\mathcal{A}}$ 

```
BIFPROC2.RPGLE XX
  Ligne 18
           Colonne 2
                              Rer
        \dots+....1....+....2....+
 000001 **free
 000002 ctl-opt dftactgrp(*no);
 000003
 000004 dcl-s msg char(50);
 000300
 001700 msg = %proc();
 001701
        dsply msg;
 001702
 001703 proc1();
 001704
 003800 *inlr = *on;
 003801
 003802 dcl-proc proc1;
 003803 msg = %proc();
 003804 dsply msg;
 003806 end-proc;
```
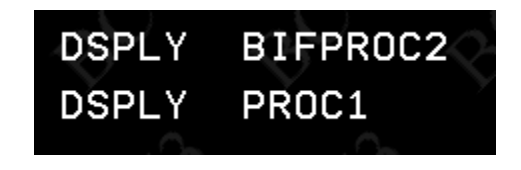

#### **Valeurs nulles – Mot-clé NULLIND**

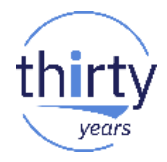

- Permet d'affecter la valeur nulle à une variable. Deux utilisations :
	- Sans paramètre : on utilise alors la fonction %NULLIND
	- Avec paramètre : on utilise alors ce paramètre (variable de type indicateur)

```
**free
ctl-opt alwnull(*usrctl);
dcl-s date1 date nullind;
dcl-s date2 date nullind(date2i);
dcl-s date2i ind;
```

```
dcl-s dates date dim(5) nullind(datesi);
dcl-s datesi ind dim(5);
```
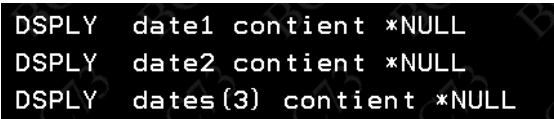

```
%nullind(data1) = *on;if %nullind(date1);
  dsply 'date1 contient *NULL';
endif;
```

```
date2i = *on:
if date2i;
  dsply 'date2 contient *NULL';
endif:
```

```
dataesi(3) = *on;if datesi(3);
  dsply 'dates(3) contient *NULL';
endif;
```

```
*inlr = *on;
```
- Dans le cas d'un tableau ou d'une DS externe, le paramètre est un tableau ou une DS externe
- NULLIND peut-être indiqué sur les sous-zones d'une DS, sur un paramètre, et dans les prototypes et interfaces d'une procédure
- Les mots-clés EXTNAME et LIKEREC possèdent une nouvelle option \*NULL

#### **Nouveau code opération ON-EXIT**

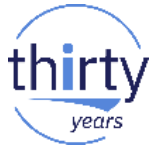

- Bermet de forcer l'exécution d'une section de code, quelque soit la façon dont une procédure / un programme se termine
- Fonctionnement
	- Le code-opération ON-EXIT doit être placé en fin de procédure
	- Les instructions placées après ON-EXIT sont exécutées à chaque fois que la procédure se termine :
		- En cas de fin normale
		- En cas de fin anormale :
			- Erreur provoquant la sortie de la procédure
			- Arrêt du travail ou du sous-système
- Syntaxe : **ON-EXIT <indicateur>** 
	- L'indicateur est optionnel
	- Il vaudra \*OFF en cas de fin normale ou \*ON en cas de fin anormale

### **Nouveau code opération ON-EXIT**

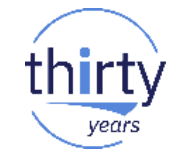

#### ■ Exemple

```
**f_{PPA}ctl-opt main(pgm1) dftactgrp(*no);
 dcl-proc pgm1;
   dcl-s ind1 ind;
   dcl-s z1 \text{ int}(3) \text{ in } z(100);
   dcl-s z2 int(3);
   exec sql set option commit = *none;
   11 \ldotsexec sql declare global temporary table fic1 (z1 char(10));
   11...z1 = z1/z2;11...
```

```
on-exit ind1;
    exec sql drop table fic1;
    if not ind1;
      dsply 'Fin normale du programme PGM1';
    else;
      dsply 'Fin anormale du programme PGM1';
    endif;
end-proc;
```
Tentative de division par zéro pour opération en virgule fixe. Application error. MCH1211 unmonitored by ONEXIT at statement 0000000082, instruction X'0000'. DSPLY Fin anormale du programme PGM1 Application error. MCH1211 unmonitored by ONEXIT at statement 0000000082, instruction X'0000'.

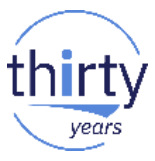

- Permet de transférer le contenu d'un flux structuré de n'importe quel type (JSON, CSV, properties...) dans une DS
	- On avait déjà XML-INTO pour transférer un flux XML dans une DS
- Prérequis :
	- 7.2 ou 7.3 + PTFs :<http://ibm.biz/data-into-rpg-opcode-ptfs>
- Syntaxes :

```
• data-into maDS
            %data('flux structuré' : '<options>')
            %parser('nom_du_parser' : '<options>');
• data-into maDS
            %handler('nom_du_handler')
            %data('flux structuré' : '<options>')
            %parser('nom_du_parser' : '<options>'); \int plocs 14
                                                           Lecture de l'intégralité 
                                                                du flux
                                                            Lecture du flux par 
                                                                 blocs
```
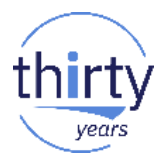

- Vous devez écrire le programme **parser**
	- Même principe que les programmes handler de RPG Open Access
- Des exemples sont fournis dans le fichier source SAMPLE de la bibliothèque QOAR (copiez ces sources dans votre fichiers source QRPGLESRC de votre bibliothèque) :
	- Exemples pour des fichiers de type JSON :
		- Source du parser : JSONPARSE
		- Source d'un programme de test : JSONTEST
	- Exemples pour des fichiers de type PROPERTIES :
		- Sources des parsers : PROPPARSE\*
		- Sources des programmes de test : PROPTEST\*

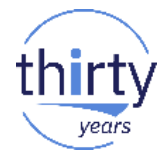

▪ Les options disponibles dans %data('flux\_structuré' : **'<options>'**)

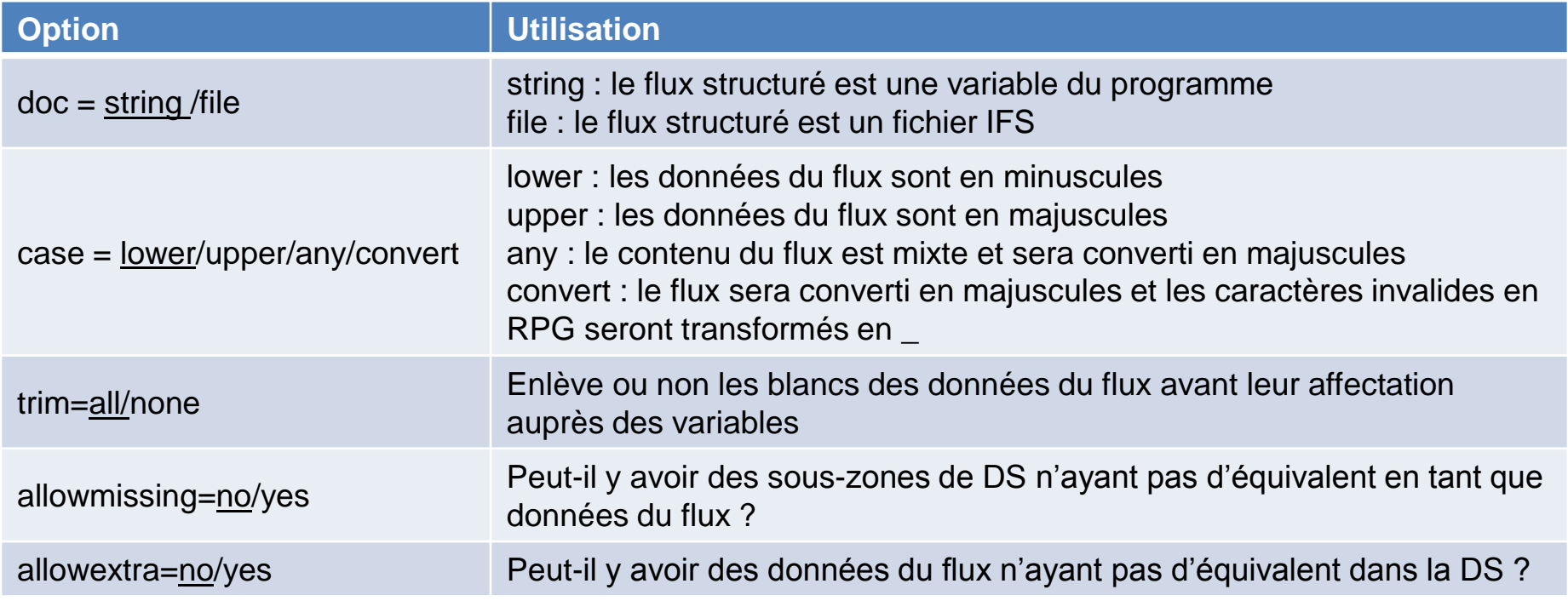

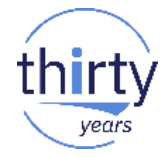

▪ Les options disponibles dans %data('flux\_structuré' : **'<options>'**)

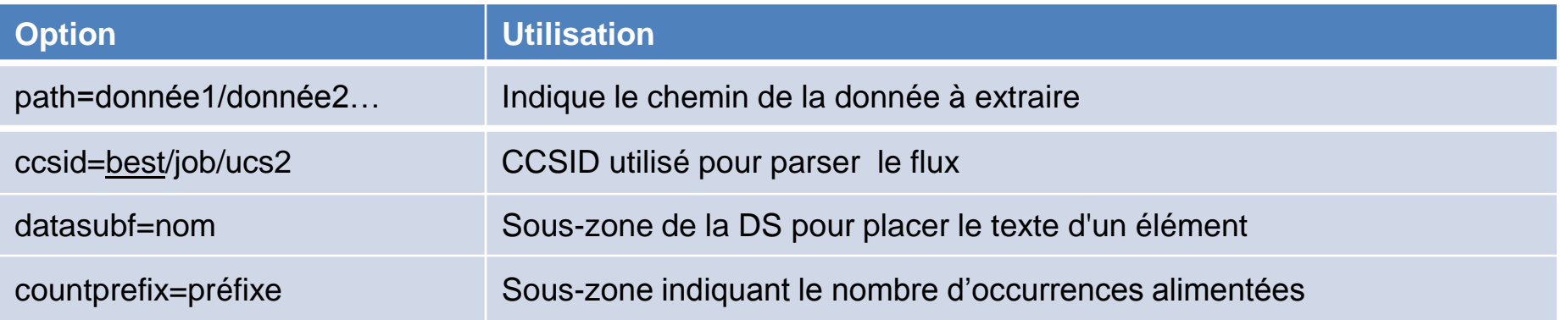

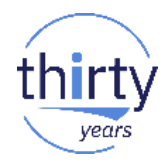

#### ■ Exemple de parsing d'un fichier JSON (exemple IBM)

```
000001 ** free
000002 dcl-ds petInfo qualified inz:
                                                   000029
000003
         numPets int(10):000004
         dcl-ds pets dim(3):
                                                   000030
            name varchar(15);
000005
                                                   000031
        type varchar(10);
000006
000007
        age int(3);
                                                   000033
000008
         end-ds:
                                                   000034
000009
         veterinarian varchar(15):
                                                   000035
000010 end-ds:
000011 dcl-s msg char(52);
000012 dcl-s i int(10);
000013 dcl-s isonString varchar(1000);
000014
000015 jsonString =
000016 '{'
           ""petInfo":"
000017 +
           91
000018 +000019 +
             ''a?b": "a dash b''."
             ""pets":"
000020 +000021 +
000022 +'{"name":"Spot", "type":"dog", "age":3, "faveToy":"ball"},'
000023 +'{"name":"Puff", "type":"cat", "age":7, "faveToy":"string"}'
000024 +11.1
000025 +
             ""veterinarian": "Dr Smith"'
000026 +
           72
000027 + '}'
```

```
000028 data-into petInfo
              %data(isonString
                   : 'case=any countprefix=num allowextra=ves')
              %parser('JSONPARSE');
000032 for i = 1 to petInfo.numPets;
         msg = petInfo.pets(i).name + ' ' + petInfo.pets(i).type + ' '+ 'age=' + %char(petInfo.pets(i).age);
         dsplv msg:
000036 endfor;
000037 msg = 'Vet is ' + petInfo.veterinarian;
000038 dsply msg;
000039 return;
```
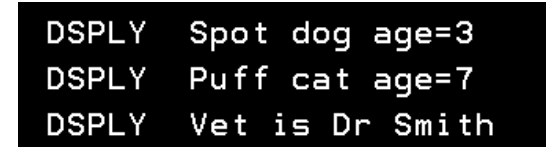

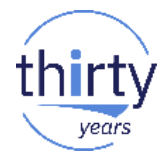

Pour en savoir plus : https://www.ibm.com/support/knowledgecenter/ssw\_ibm\_i\_73/rzasm/roaDataInto.htm

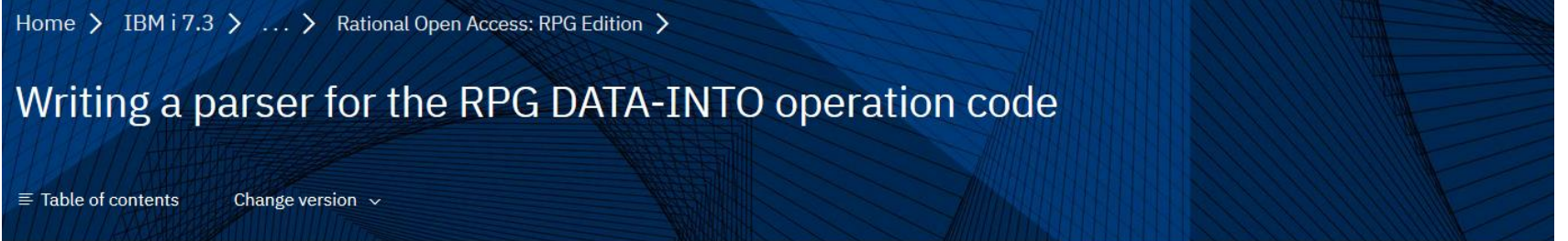

#### $\geq$

The DATA-INTO operation imports the data from a structured document into an RPG data structure. The operation requires a parser that parses the data in the document, and uses callback functions to pass the information about named values in the document to the RPG runtime, which places the data into an RPG data structure.

- **Parameter passed to a DATA-INTO parser**  $\rightarrow$
- **Callback procedures for DATA-INTO parsers**  $\rightarrow$
- **Tracing a DATA-INTO parser**
- **Example of a DATA-INTO parser**

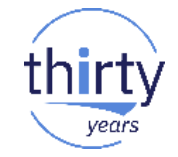

Pour en savoir plus :

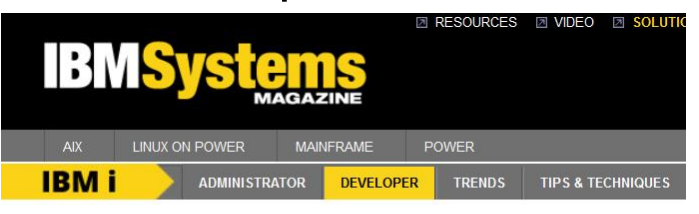

IBM i > DEVELOPER > RPG

#### **Web Exclusive**

#### **XML-INTO meets Open Access With RPG's New DATA-INTO**

February 2018 | by Jon and Susan

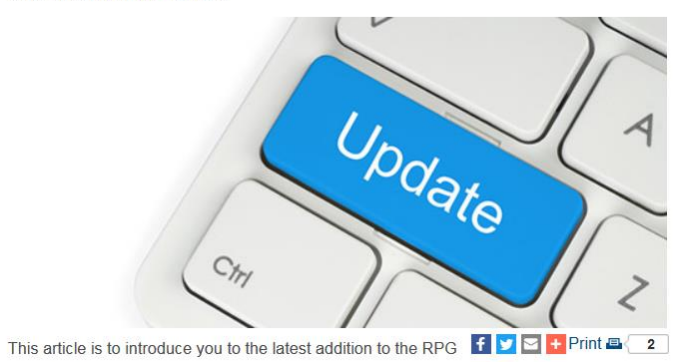

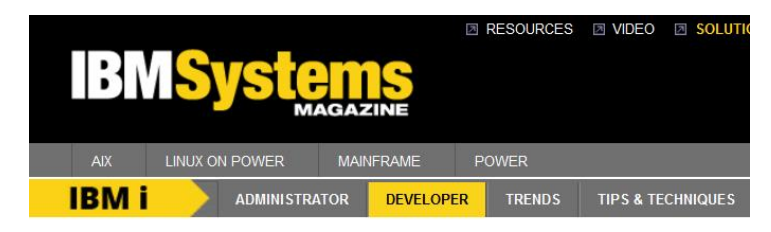

IBM i > DEVELOPER > RPG

#### **Web Exclusive** A Closer Look at RPG's DATA-INTO

March 2018 | by Jon Paris, Susan Gantner

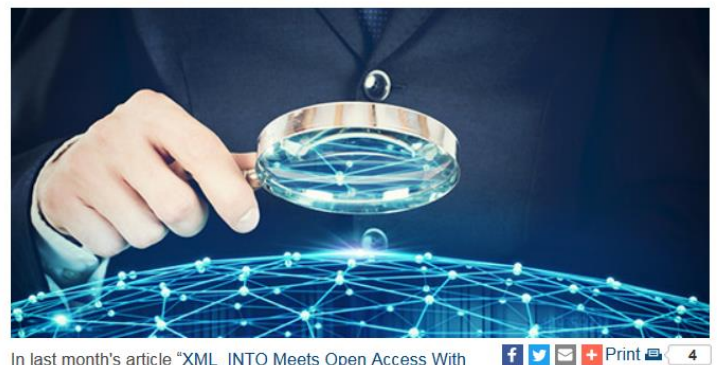

In last month's article "XML\_INTO Meets Open Access With

#### **Date et heure – Amélioration des horodates**

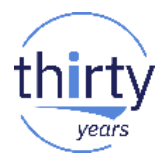

- Horodates : zones de type **timestamp** (type **Z** en spécification D)
	- Un seul format : yyyy-mm-dd-hh.mn.ss.uuuuuu
	- Longueur : 26
	- \*LOVAL : 0001-01-01-00.00.00.000000
	- \*HIVAL : 9999-12-31-24.00.00.000000
	- Les microsecondes sont optionnelles
- Depuis la 7.2 il est possible d'indiquer la précision des horodates, c'està-dire le nombre de fractions de secondes (de 0 à 12)
	- dcl-s ts0 timestamp(0) // 2018-05-17-15.17.03 dcl-s ts3 timestamp(3) // 2018-05-17.15.17.03.789
		-
		-
	- dcl-s ts12 timestamp(12) // 2018-05-17.15.17.03.789543218573

#### **Date et heure – Amélioration de %SECONDS et %DIFF**

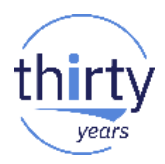

- Support de valeurs avec des décimales lors de l'ajout de secondes avec la fonction %SECONDS
	- $t1 = t1 + %seconds(1,5)$ :
- Possibilité de récupérer la différence entre 2 horodates en secondes avec positions décimales
	- diff $1 = \%$ diff $(z_f in:z_d$ ebut:\*SECONDS:6); **// diff1 = 1922,483019**

### **Autres nouveautés RPG**

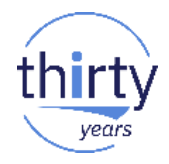

- Les sources en langage de liage (BND) peuvent être stockés dans l'IFS
- Plus besoin de spécifier **DFTACTGRP(\*NO)** si l'on spécifie **ACTGRP** ou **BNDDIR**
- Améliorations **PCML**
	- 1. Par CTL-OPT ou en spécification H : mot-clé **PGMINFO** PGMINFO(\*NO|\*PCML|**\*DCLCASE** <:\*MODULE**<:\*V6|\*V7>**>)
		- \*DCLCASE : les noms dans le PCML respectent la casse des noms RPG
		- \*V7 : PCML V7 (support des zones de type VARCHAR)
	- 2. Sur la déclaration de procédure (DCL-PROC ou spécification P) : mot-clé **PGMINFO(\*YES|\*NO)**
		- Le PCML sera ou non généré pour cette procédure

# **Nouveautés RDi**

# **Rappel : RDi (Rational Developer for i)**

- 
- Environnement de développement de code RPG/COBOL/CL/DDS
- Successeur des outils traditionnels (SEU/PDM/SDA/RLU/ISDB)
- Le seul environnement de développement qui évolue
- Basé sur Eclipse S'intègre avec d'autres outils IBM ou tiers
- S'installe sur un poste en Windows, Linux ou Mac OS X
- **E** Améliore la productivité des développeurs
- Vous pouvez le tester gratuitement pendant 60 jours
- 2 jours de formation permettent de faire le tour du produit
- La version actuelle est la 9.6 (novembre 2017)

#### LPEX - Mise en évidence des zones non utilisées

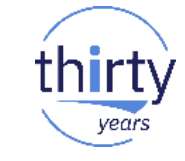

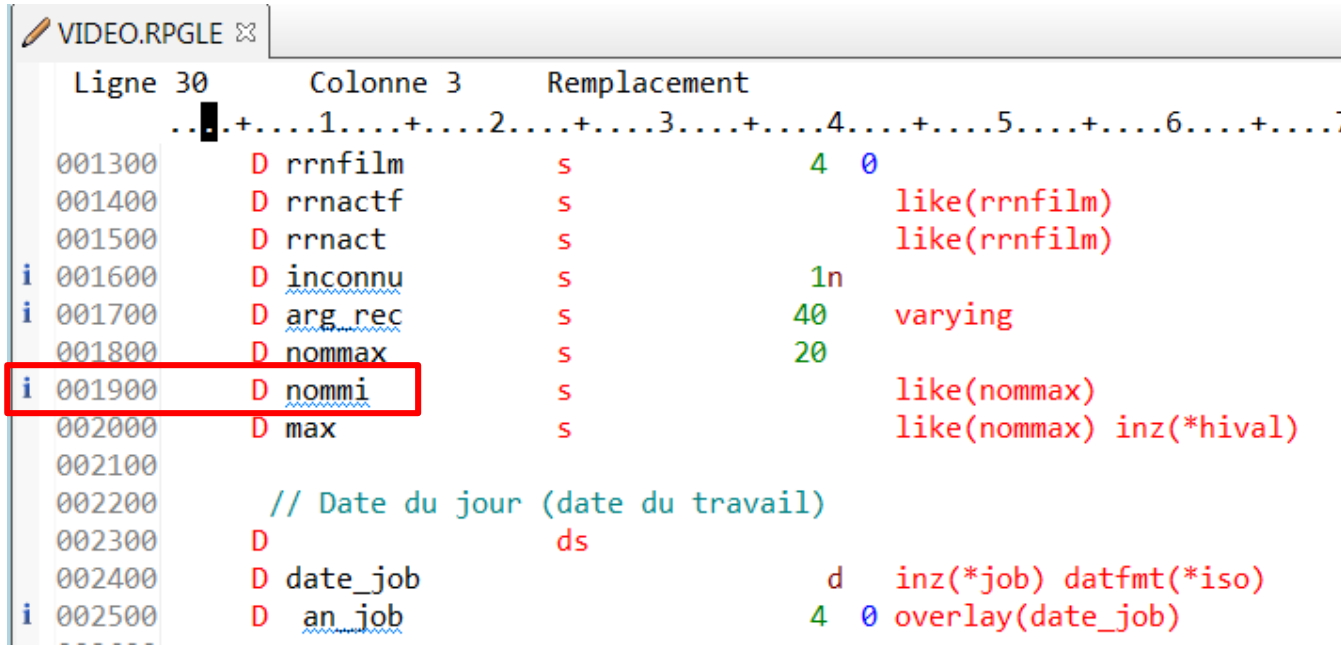

#### LPEX - Mise en évidence des zones non utilisées

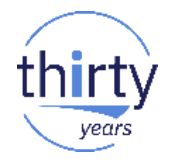

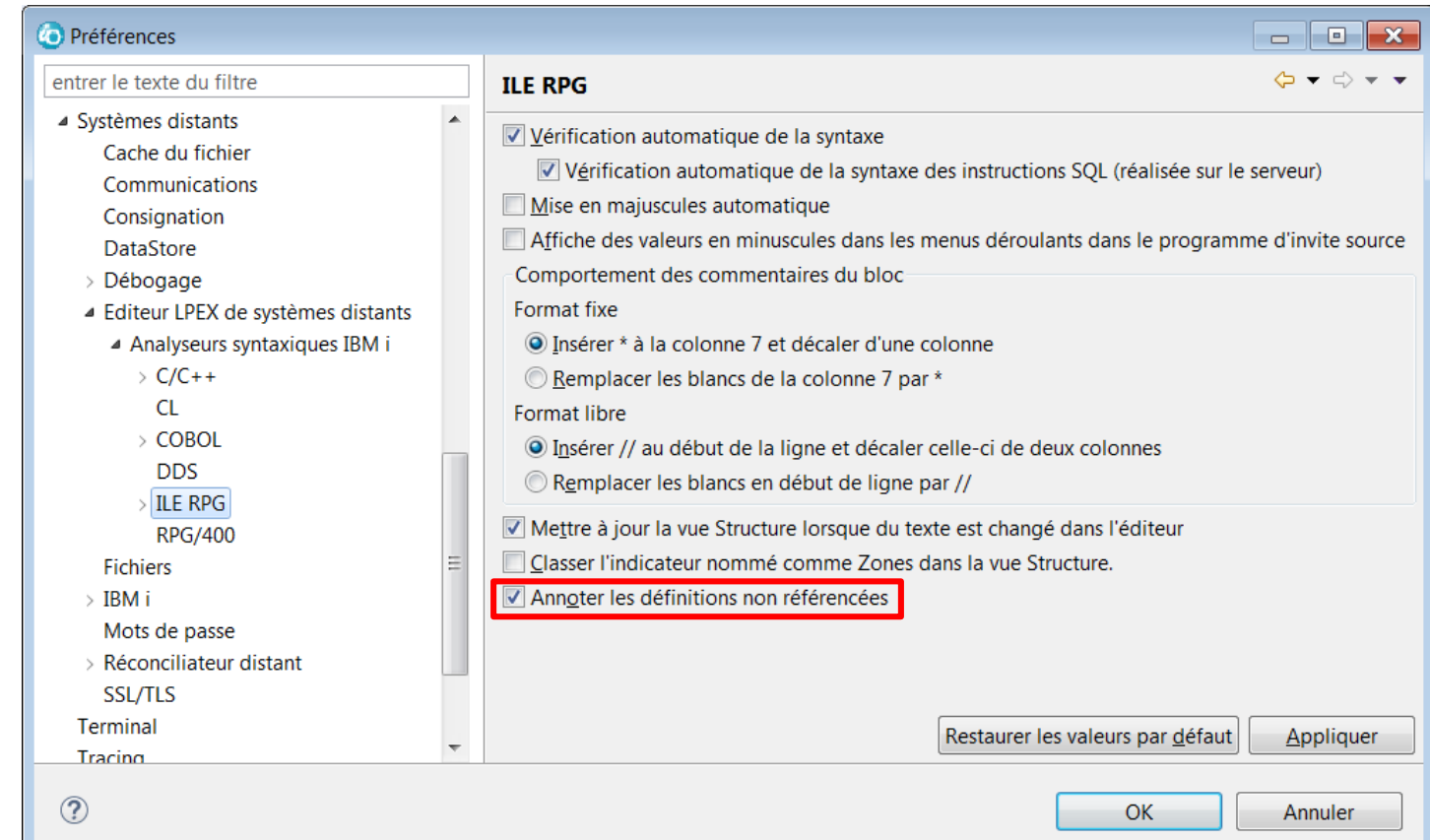

# **LPEX – Complétion de code automatique**

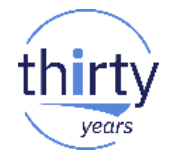

Complétion de code automatique (sans CTRL Espace)

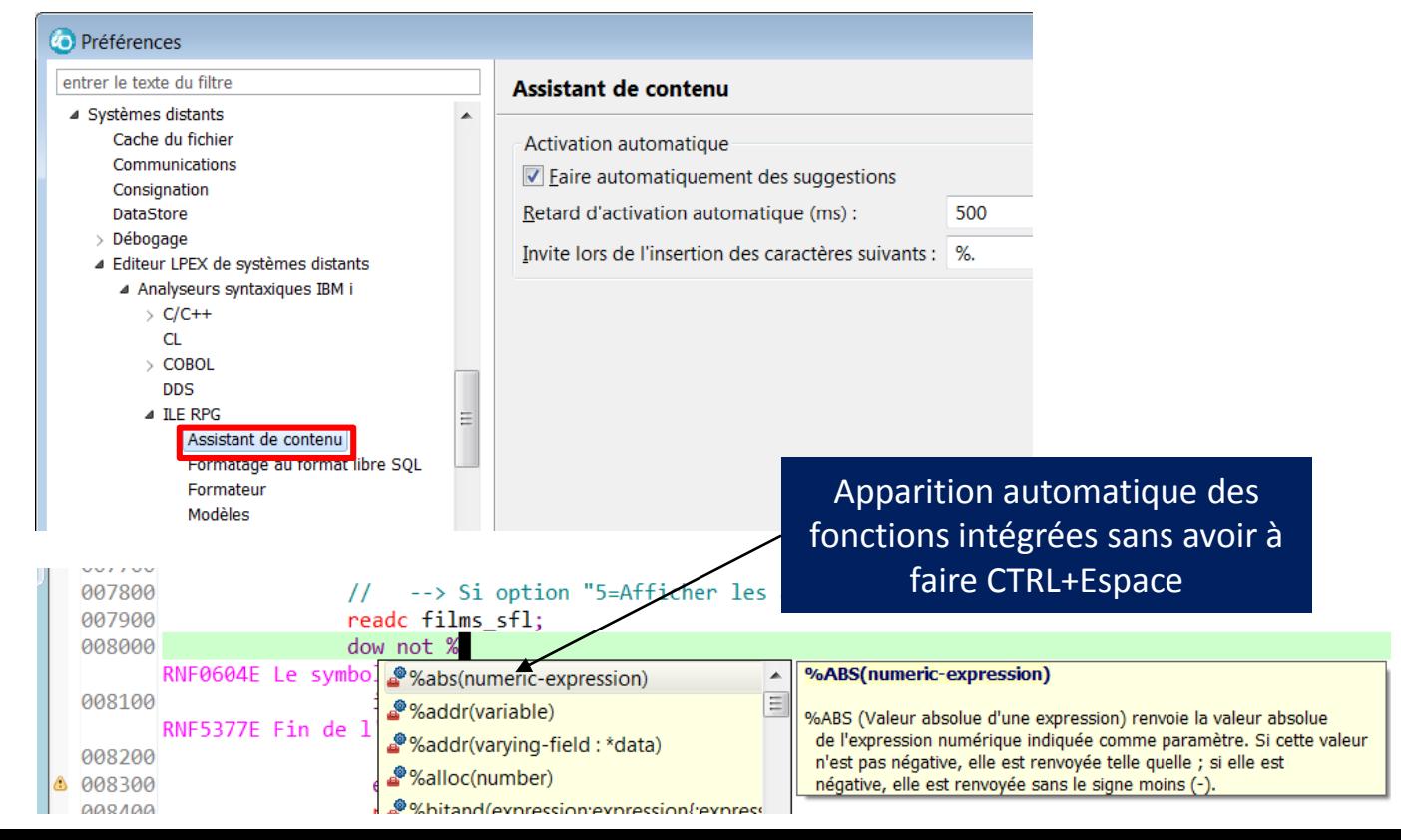

# **LPEX – Complétion de code automatique**

Complétion de code automatique (sans CTRL Espace)

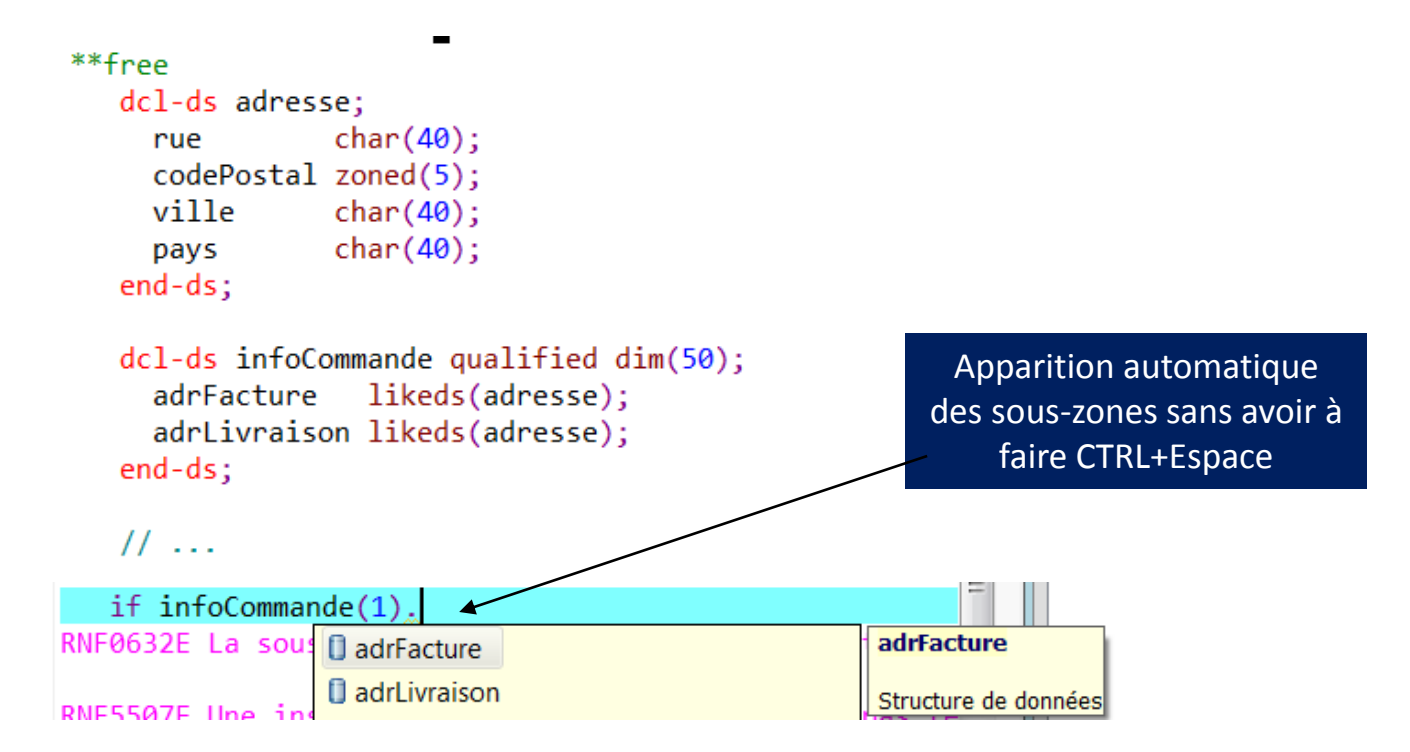

## **LPEX** – Formatage de code

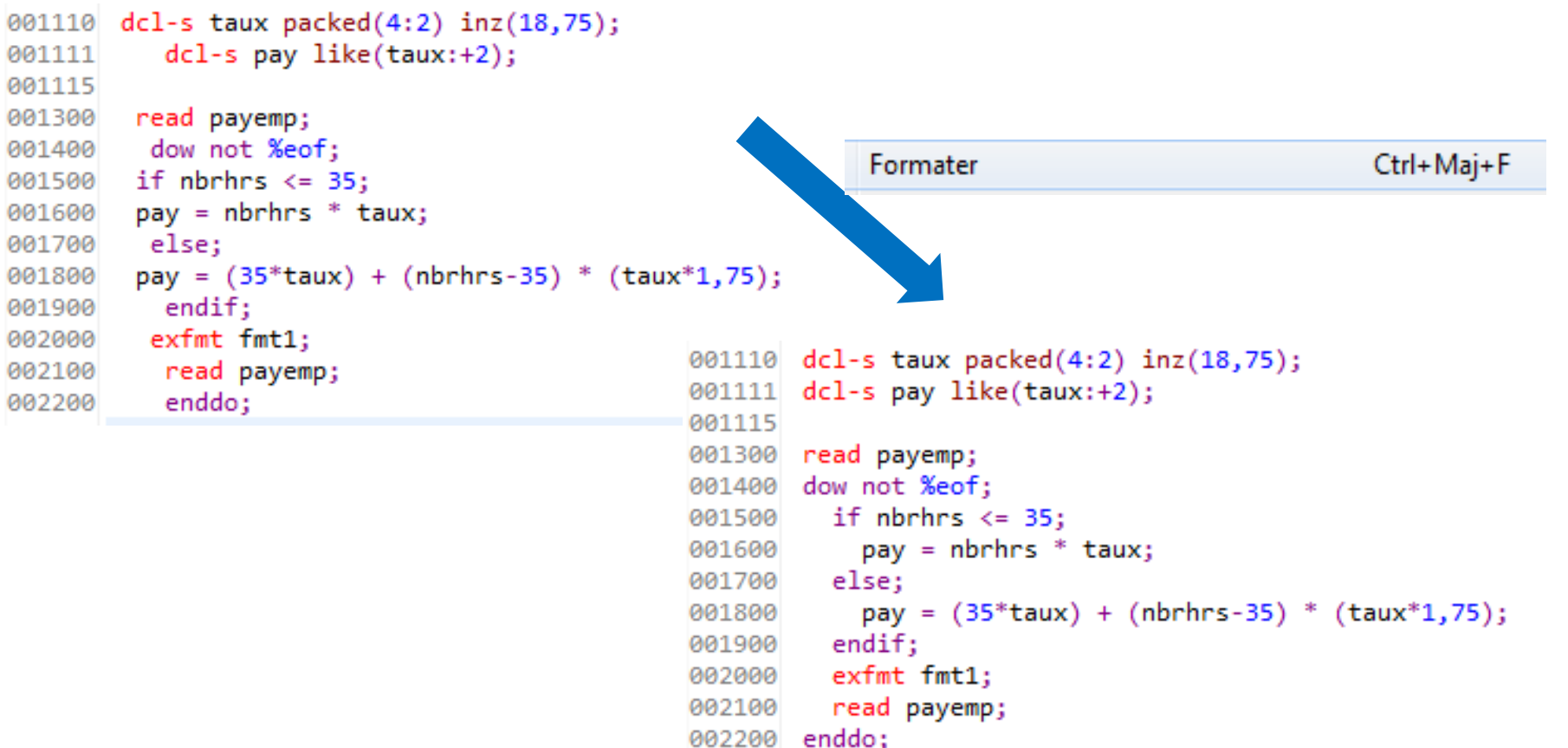

#### **LPEX - Formatage de code**

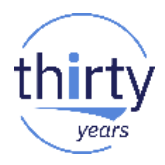

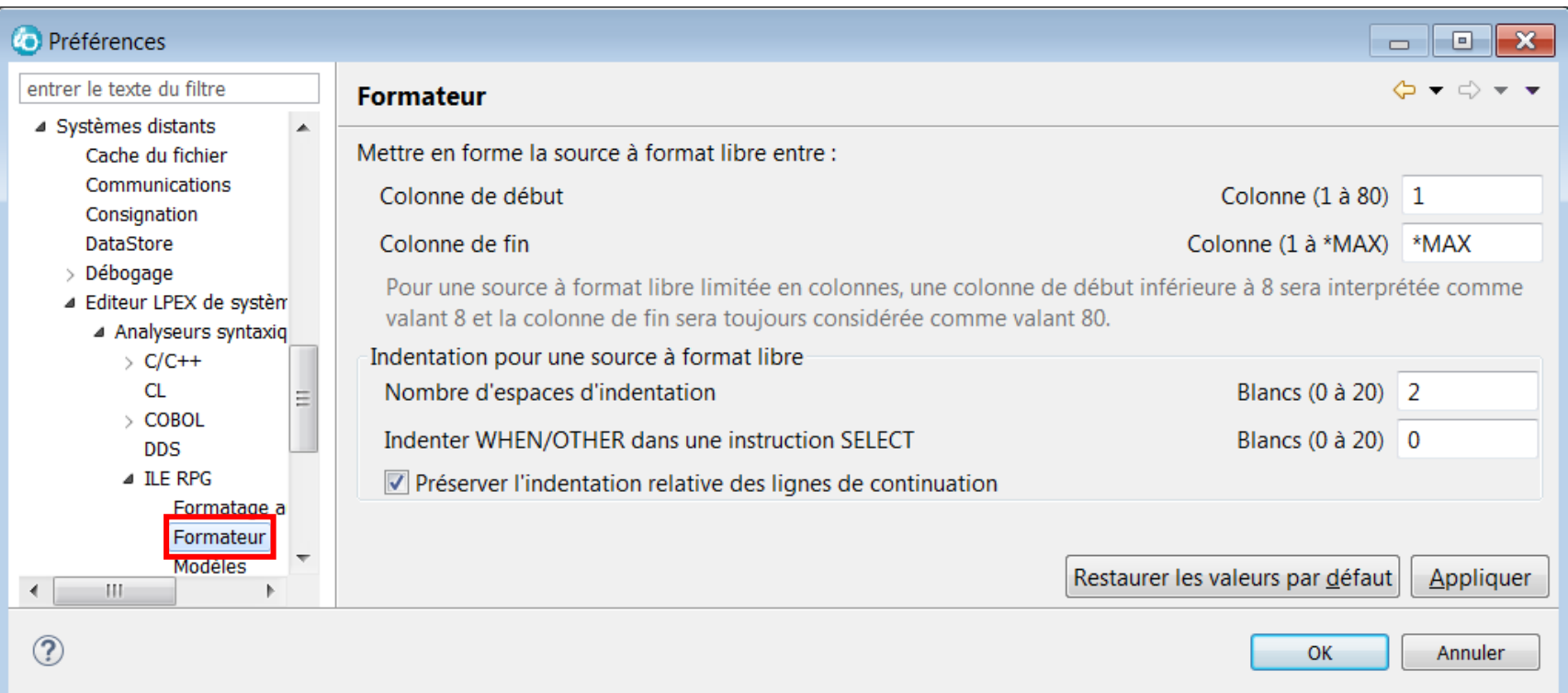

#### **LPEX – Formatage de code**

**C** Préférences

> Projets i **RPG Toolbox** 

> Serveur

> Services Web

Consignation

**CL** 

**DDS** 

**Fichiers** > IBM i

 $\circledR$ 

**DataStore** > Débogage

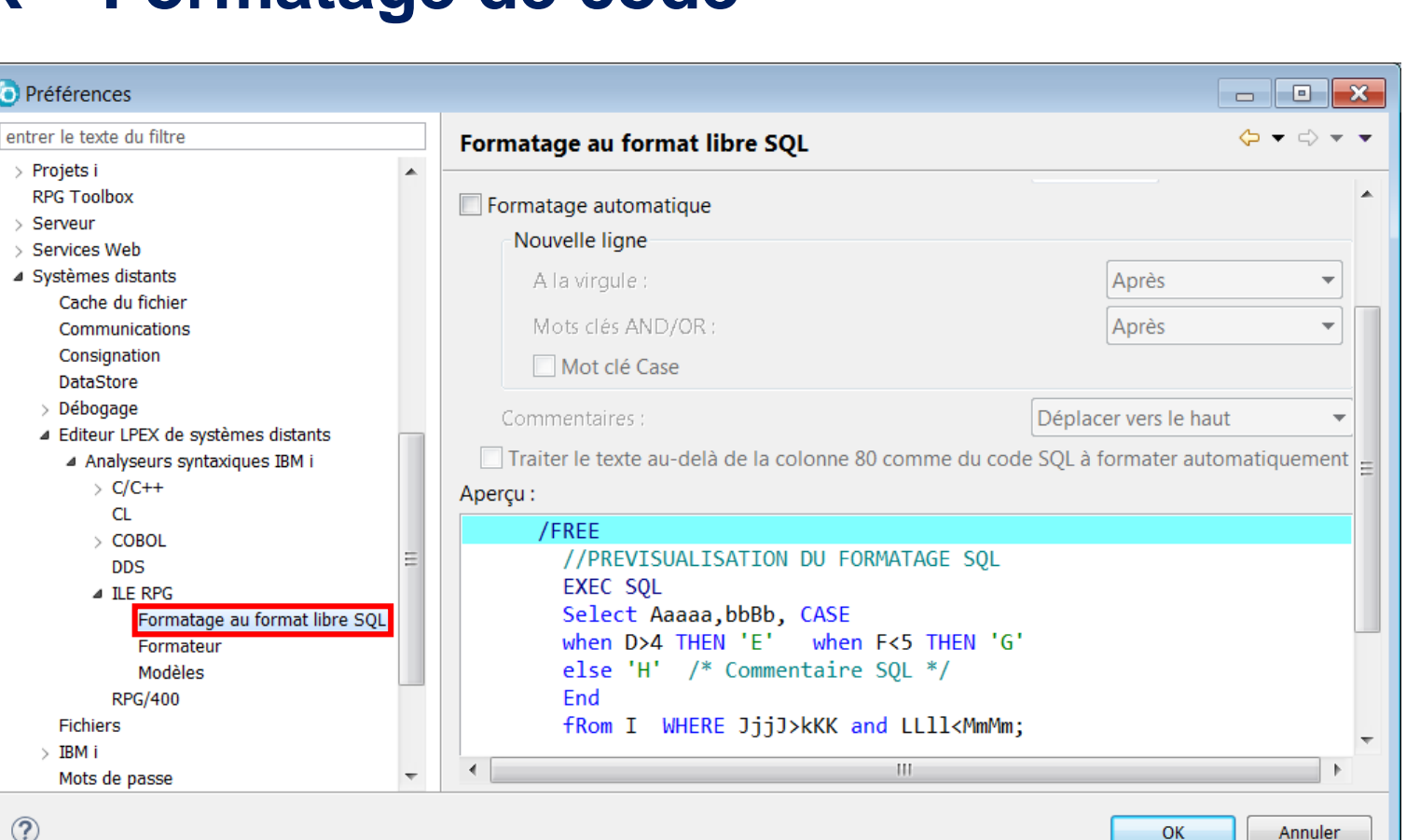

years

#### **LPEX – Restructuration (refactoring)**

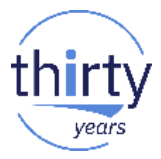

- RDi propose une fonctionnalité de refactoring de code, pour le moment uniquement pour le renommage de variables
	- Plus "intelligente" que la fonction de recherche / remplacement
		- Détection des noms définis en externe, des overflow en format fixe, des noms identiques dans les DS qualifiées et non qualifiées…
		- Aperçu des modifications et choix de modifier ou non, au cas par cas

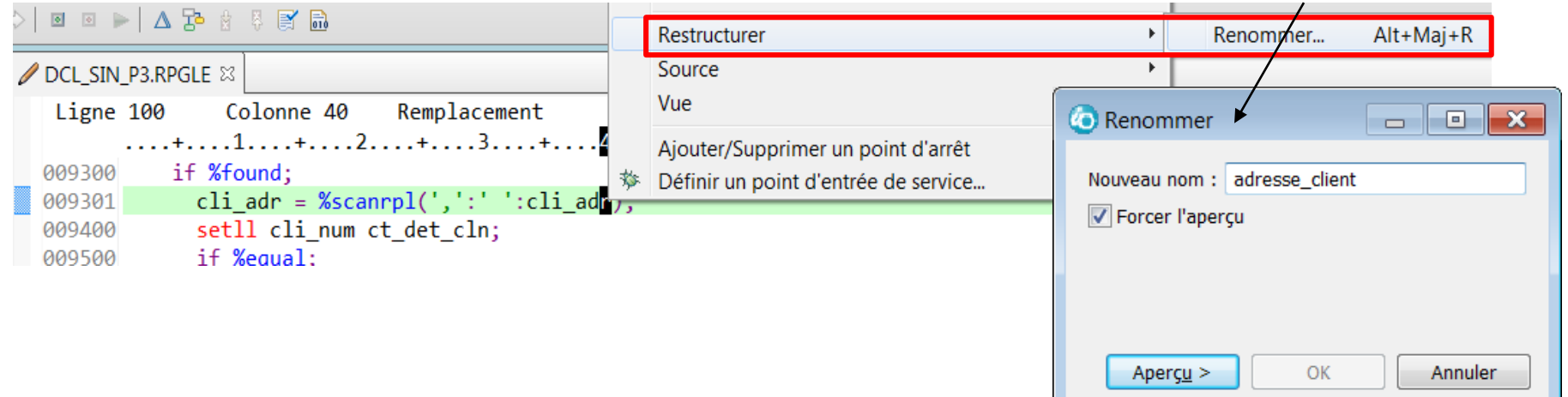

#### **LPEX – Restructuration (refactoring)**

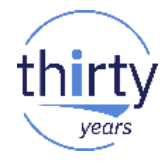

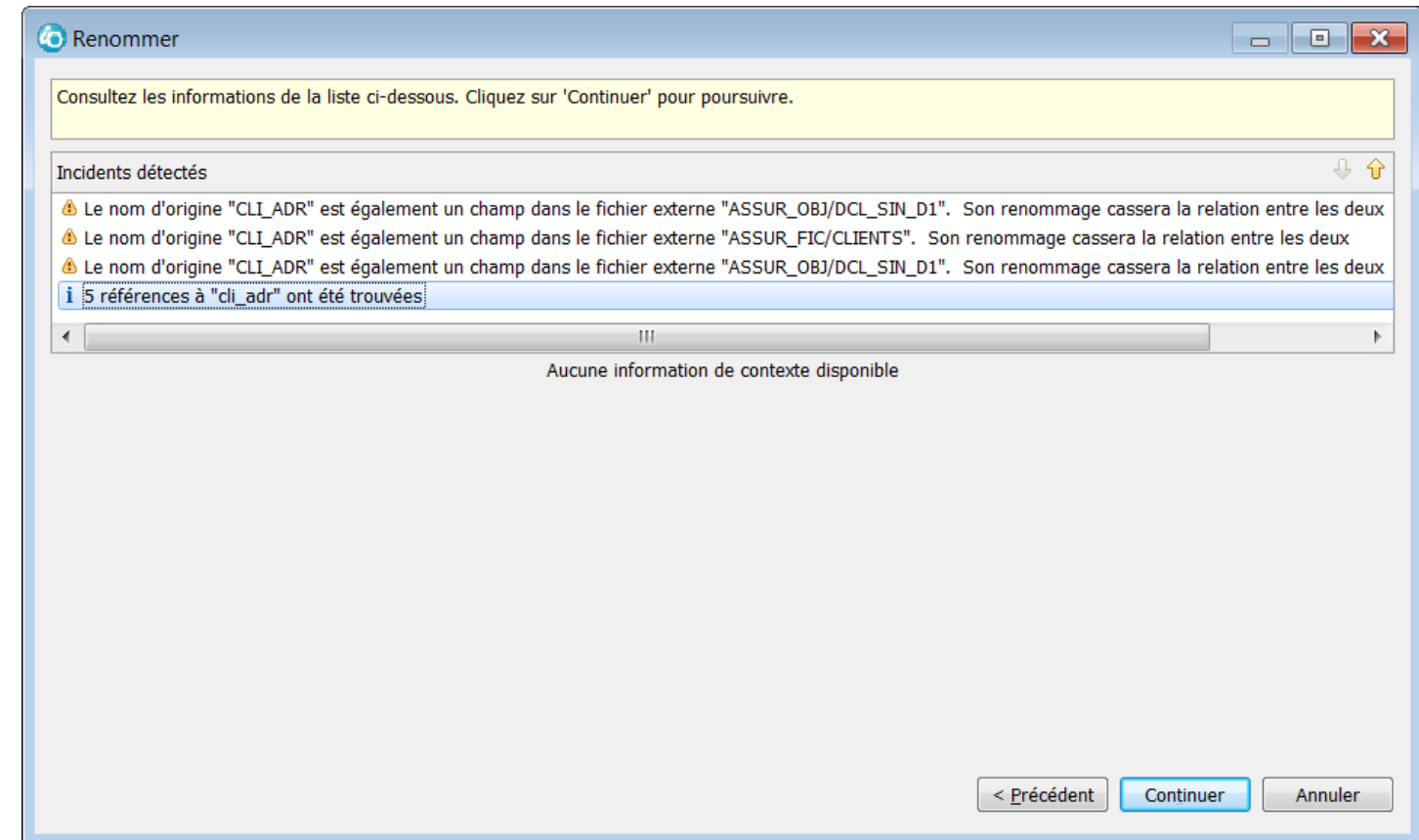

### **LPEX – Restructuration (refactoring)**

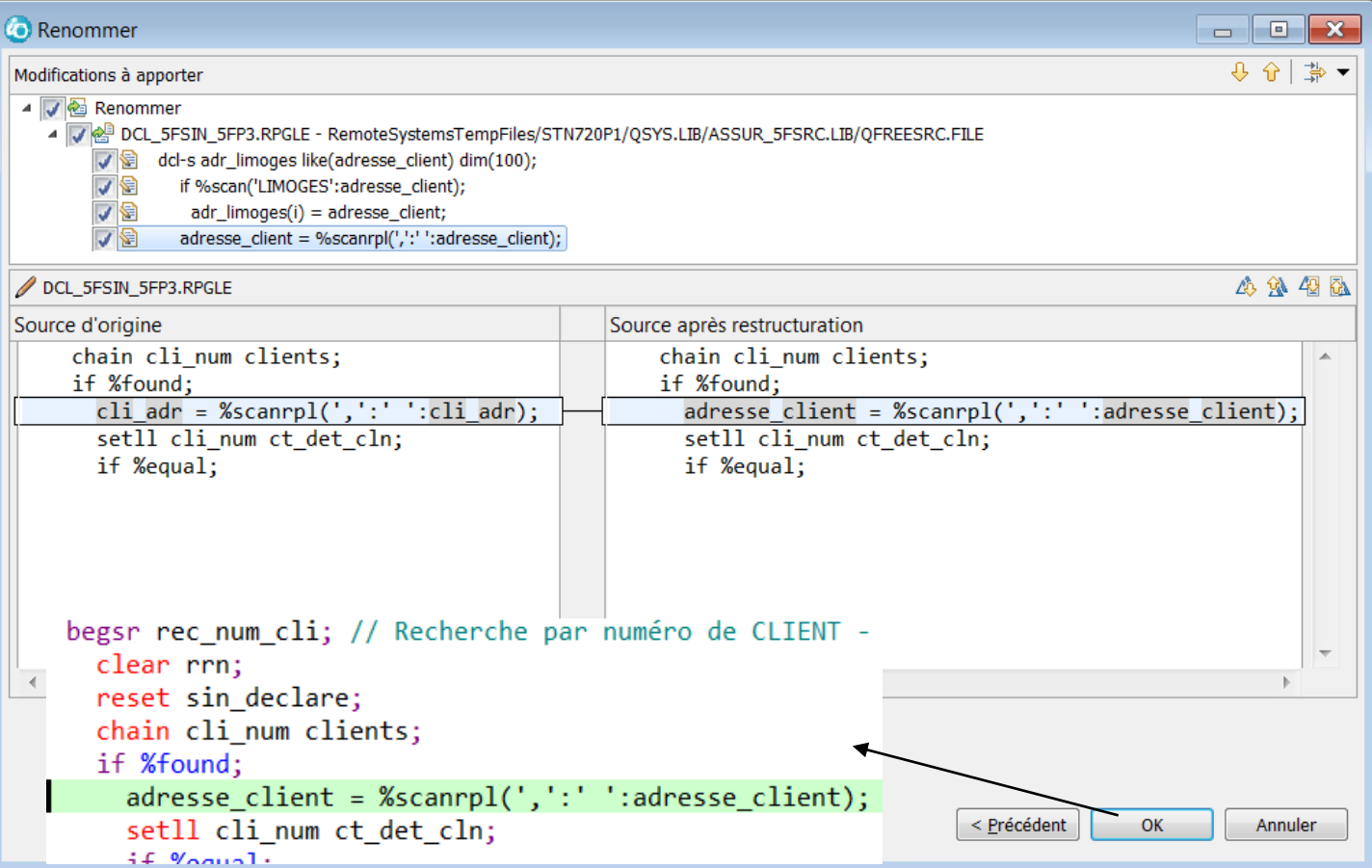

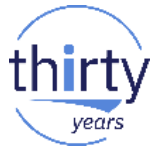

## **LPEX – Comparaison / fusion de sources**

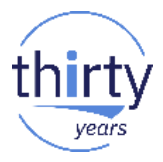

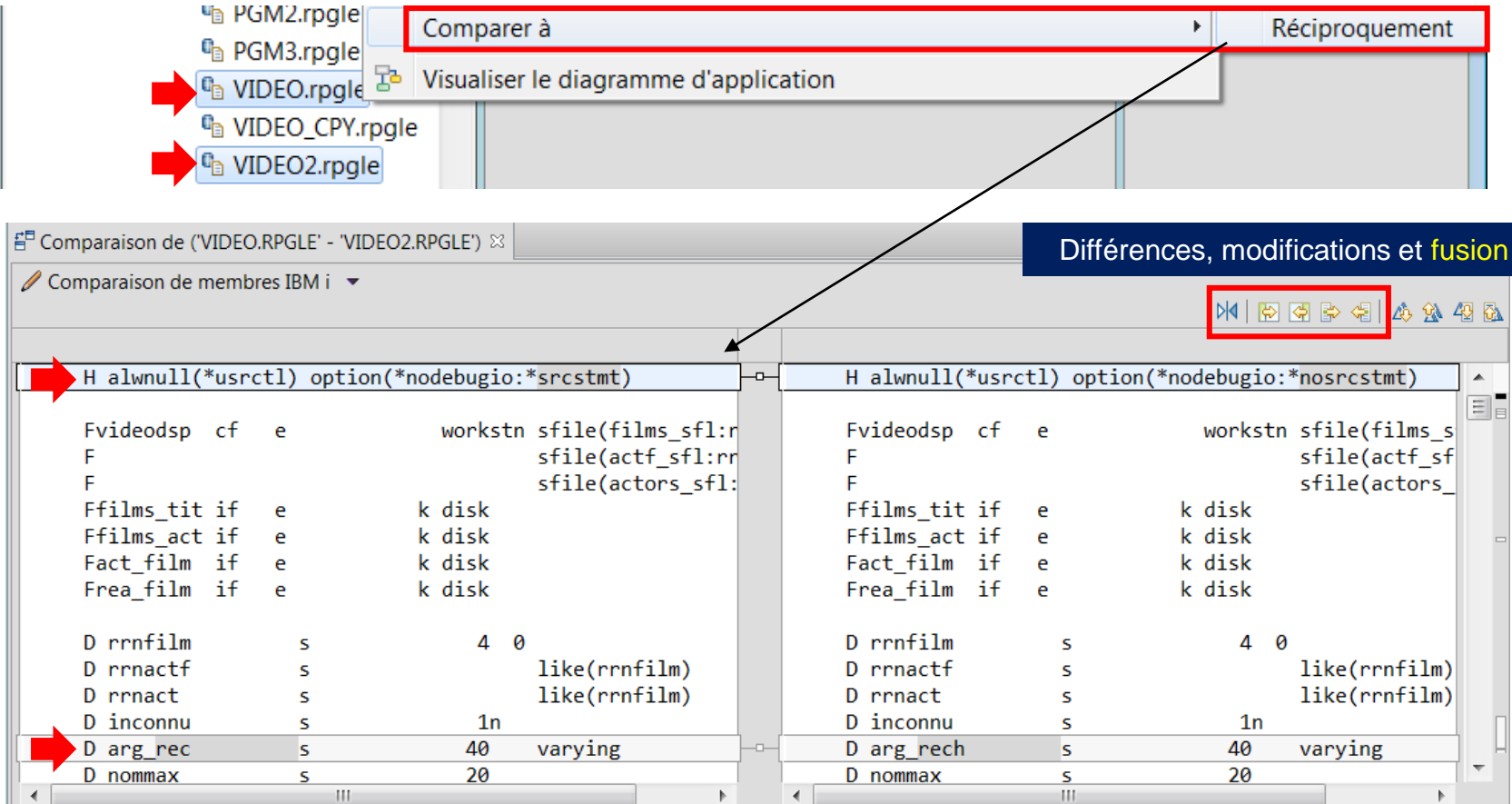

# **LPEX** – Vérification de syntaxe et annotations

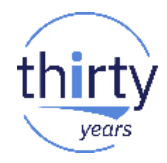

#### **O** Préférences

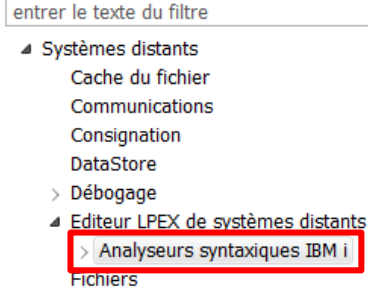

 $>$  IBM i

Mots de passe

Réconciliateur distant ool fruc

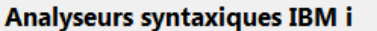

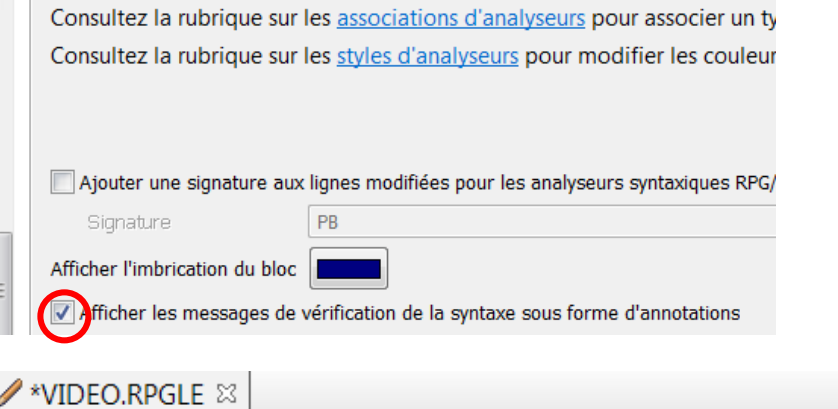

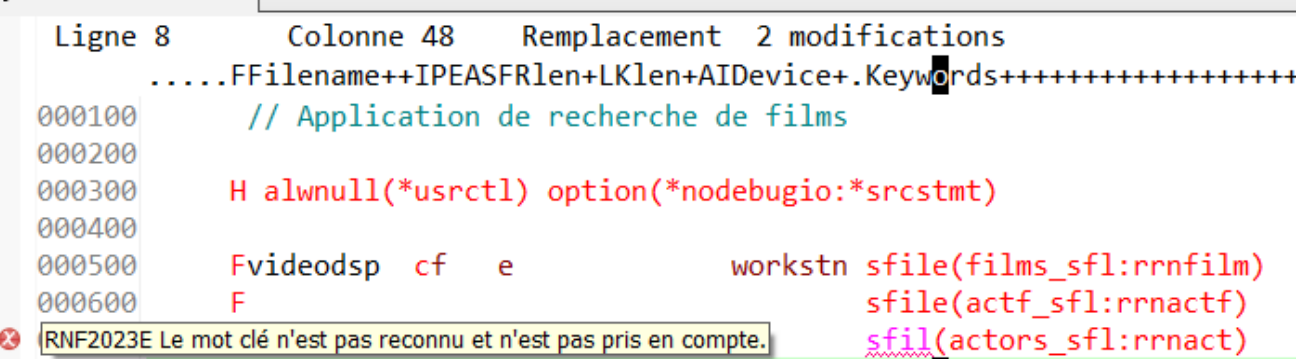

# **LPEX – Infobulles et hyperliens**

- Affichage des déclarations en infobulle (survol souris)
- Lien hypertexte pour accéder aux déclarations
	- Déplacement par ALT  $\rightarrow$  et ALT  $\leftarrow$  ou icônes

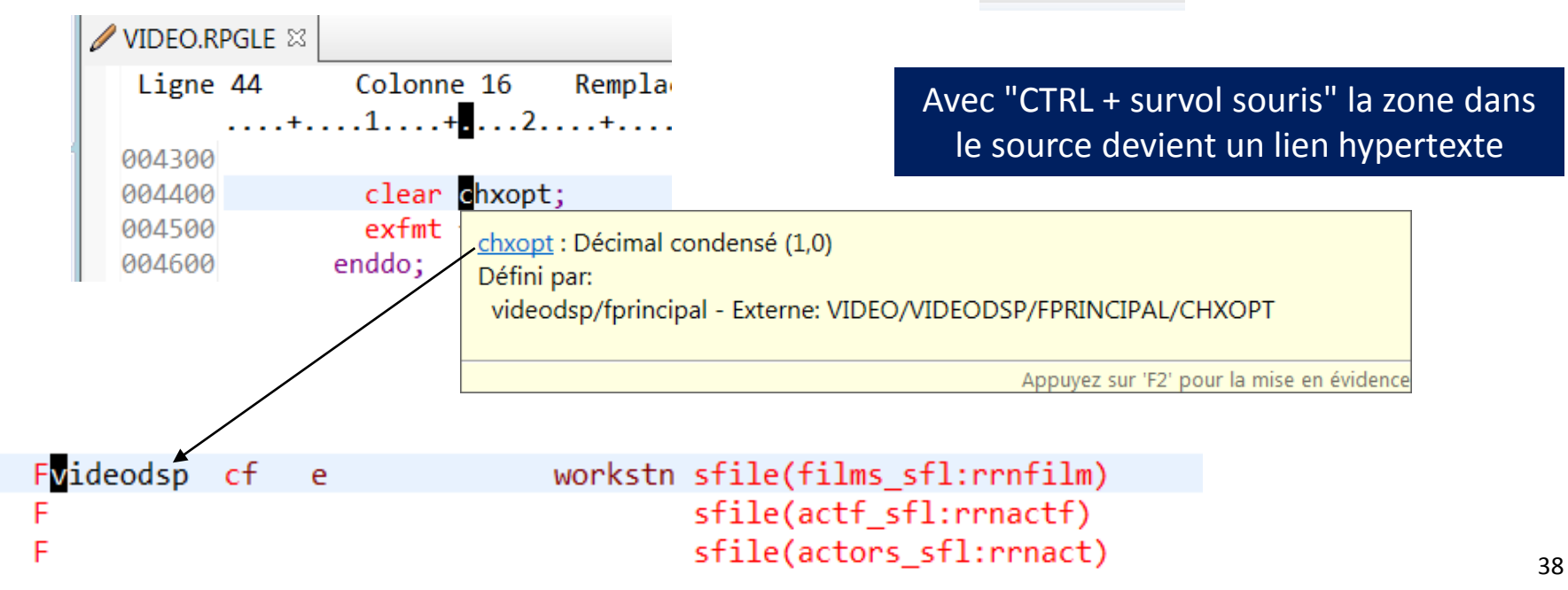

 $\Leftrightarrow$   $\rightarrow$   $\rightarrow$   $\rightarrow$ 

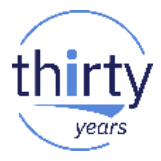

## **LPEX – RPG Format libre**

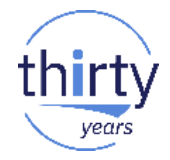

■ La touche ENTER divise la ligne en deux :

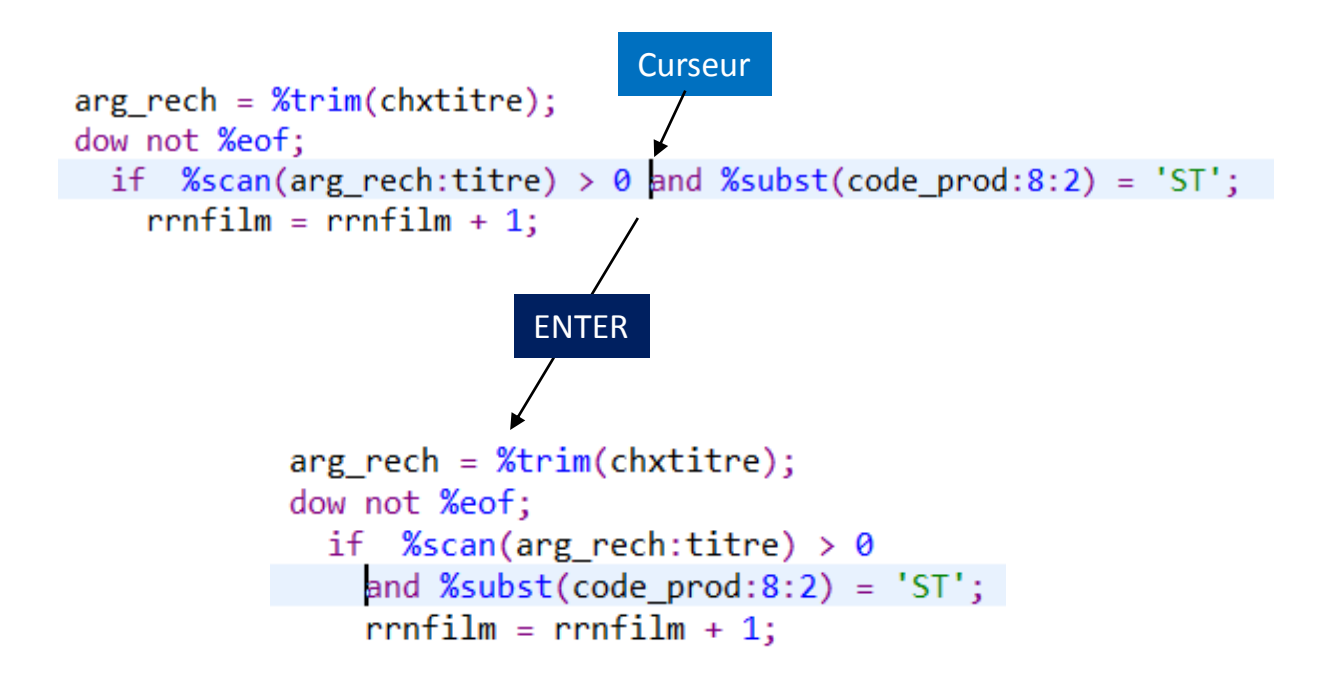

# **LPEX – RPG format libre**

#### La touche ENTER divise la ligne en deux

#### **C** Préférences  $\rightarrow$  $\mathbf{G} \bullet \mathbf{G} \bullet \mathbf{H}$ entrer le texte du filtre **Comportement de touche** ▲ Systèmes distants ■ L'action Alt-S scinde la ligne en deux et déplace le texte sur la nouvelle ligne Cache du fichier Comportement de la touche Entrée Communications I La touche Entrée fractionne la ligne pour la source au format libre Consignation Répétition du type de spécification précédent **DataStore** > Débogage Répétition du code opération précédent (si la spécification C à format fixe est utilisée) ▲ Editeur LPEX de systèmes distants Définir la position du curseur de la spécification C ▲ Analyseurs syntaxiques IBM i **FACTOR1** Position  $\overline{\phantom{a}}$  $\rightarrow$  C/C++ Définir la position du curseur de la spécification D  $\mathbf{C}$ **FROM**  $\rightarrow$  COROL Position  $\overline{\phantom{a}}$ **DDS**  $\triangledown$  Indentation automatique Voir 'Formateur' pour le nombre d'espaces.  $\triangle$  ILE RPG Style: ENDXX Fin automatique du bloc de contrôle Assistant de contenu Comportement de touche Comportement de la touche de tabulation Formatage au format libre SQL I La touche de tabulation insère des espaces pour la source au format libre. Voir 'Formateur' pour le nombre d'espaces. Formateur Tabulations définies par l'utilisateur Modèles **RPG/400** H: Contrôle **Fichiers**  $>$  IBM i  $\sim$   $\sim$ Mots de passe  $E$ t chaque: 0 > Réconciliateur distant  $^{\circledR}$ OK Annuler

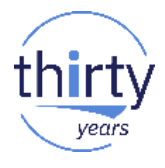

### **LPEX - RPG format libre**

years

La touche TAB insère des espaces  $\mathcal{L}_{\mathcal{A}}$ 

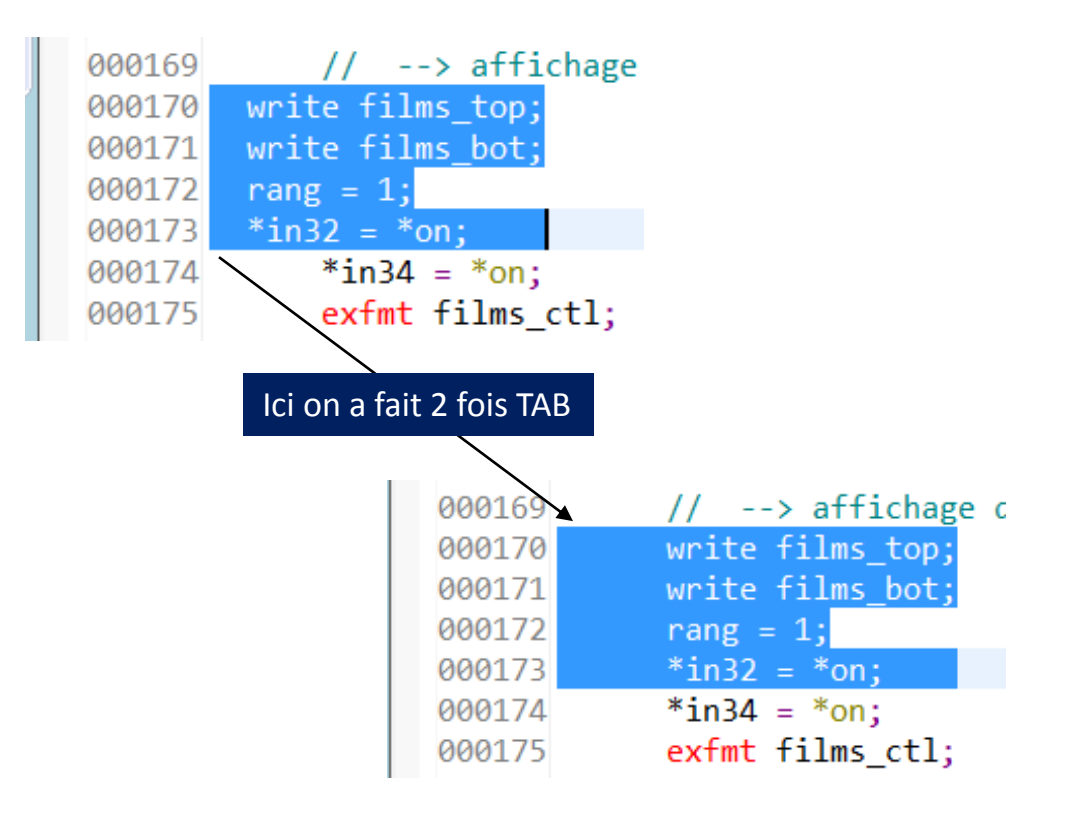

## **LPEX - RPG format libre**

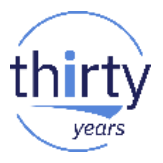

#### La touche TAB insère des espaces  $\overline{\phantom{a}}$

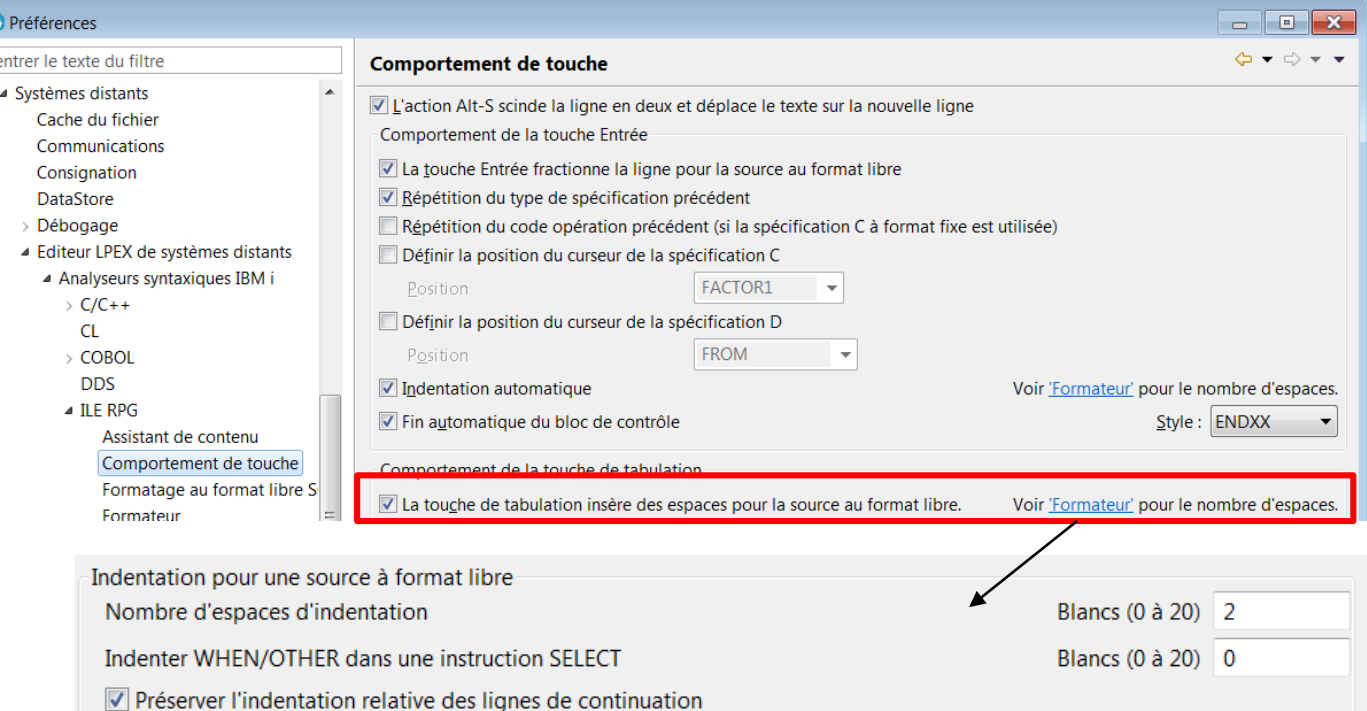

## **Résultat de la vérification / compilation**

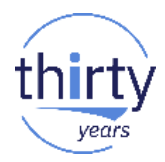

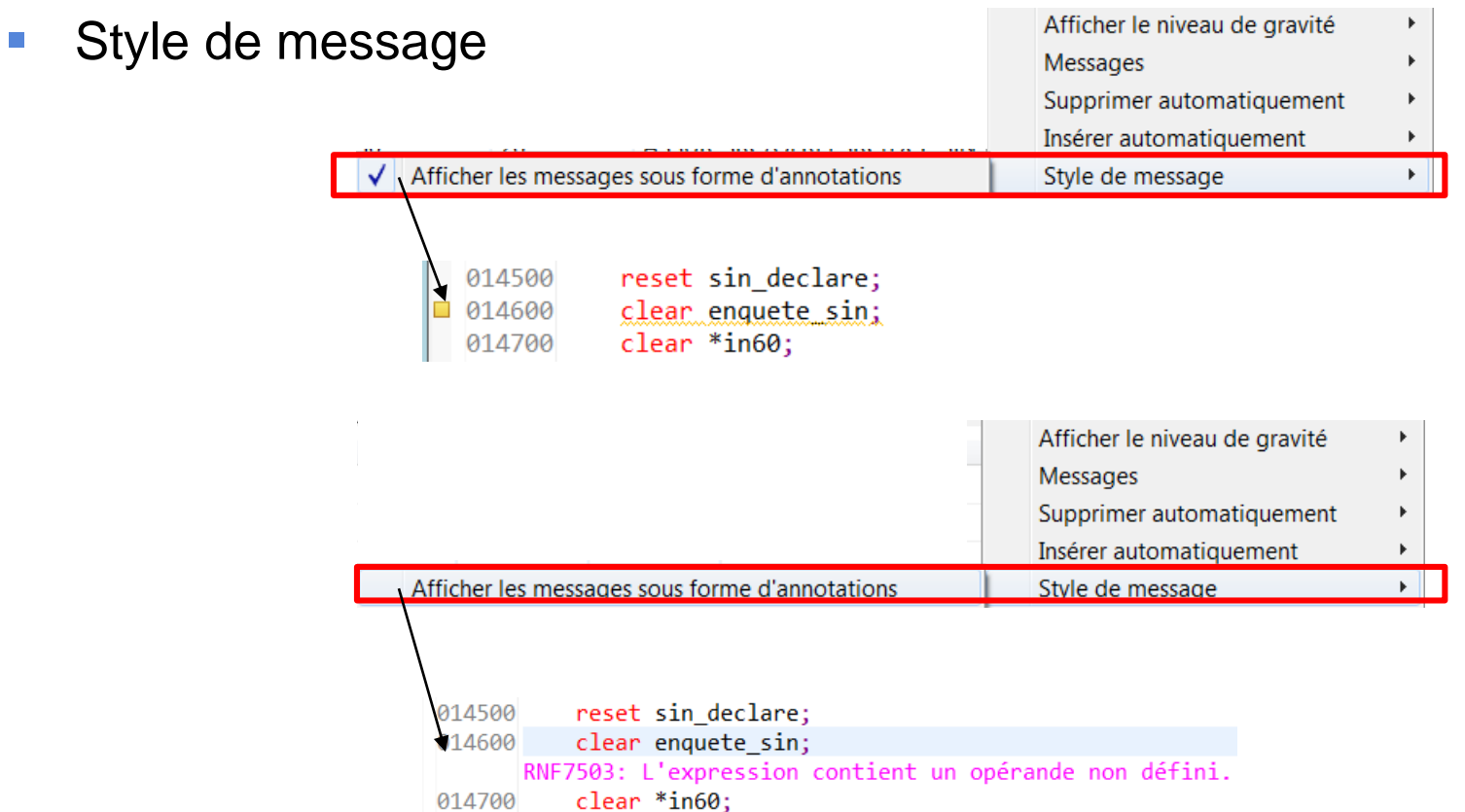

#### **Couverture de code (code coverage)**

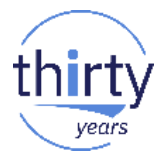

- Fonctionnalité qui permet d'analyser et de visualiser la couverture des programmes **(quelles procédures et quelles lignes ont été exécutées)** afin de déterminer l'efficacité des **tests**, de détecter le code mort, etc.
- Valable pour tout programme ou programme de service IBM i qui peut être débogué, quel que soit son langage
- Peut être lancée par RDi ou par une commande CL
- Les résultats sont visualisables dans RDi ou sous forme HTML / PDF
- Les résultats peuvent être :
	- *Cumulés* pour voir la couverture d'une suite totale de tests
	- *Comparés* pour visualiser le % d'amélioration
	- *Fusionnés* pour ne visualiser que les différences

#### **Couverture de code (code coverage)**

Points d'entrée de service IBM

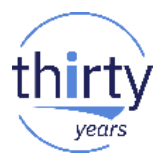

▪ Mise en œuvre par l'ajout d'un point d'entrée de service

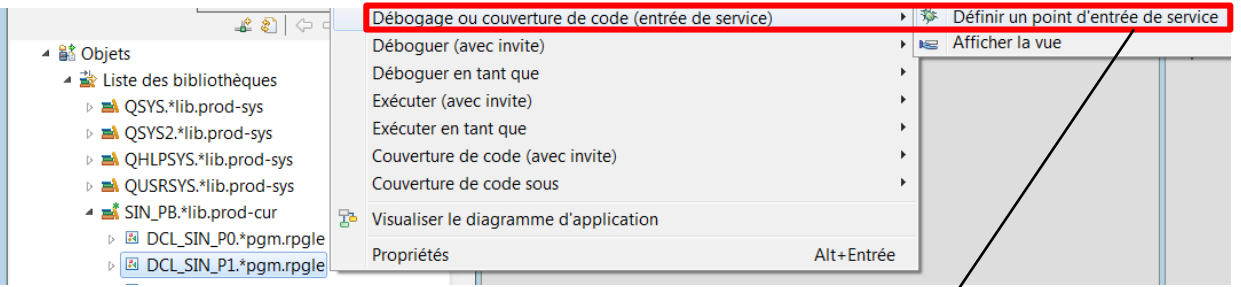

#### Puis choisir le mode "Couverture de code"

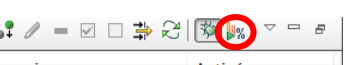

![](_page_44_Picture_31.jpeg)

![](_page_44_Picture_32.jpeg)

#### **Couverture de code (code coverage)**

![](_page_45_Picture_1.jpeg)

![](_page_45_Picture_25.jpeg)

endsr;

![](_page_46_Picture_1.jpeg)

- Pour intégration du lancement de la couverture de code dans les scripts de test
- Nouvelle commande CL : CODECOV
- Prérequis :
	- PTFs sur le produit 5770-WDS Option 60 :
		- IBM i 7.2 : SI65228 et SI64561
		- IBM i 7.3 : SI65229 et SI64670
	- QDEVTOOLS dans la LIBL
	- Une bibliothèque qui porte le nom de votre profil utilisateur
	- RDi (ne sera necessaire que pour visualiser le résultat)

![](_page_47_Figure_1.jpeg)

years

![](_page_48_Picture_9.jpeg)

![](_page_48_Picture_2.jpeg)

![](_page_49_Picture_1.jpeg)

![](_page_49_Picture_20.jpeg)

Le fichier généré se nommera "**Nom\_du\_programme\_Horodate.cczip**"

Message . . . . : Le fichier de résultats de couverture de code (/pb/code\_coverage/DCL\_SIN\_P1\_1523997551.cczip) a été créé.

![](_page_50_Picture_1.jpeg)

Dans RDi:  $\mathcal{L}^{\mathcal{A}}$ 

 $\overline{\mathbf{a}}$ 

![](_page_50_Picture_18.jpeg)

![](_page_51_Picture_1.jpeg)

#### ■ Résultat :

#### @ Résultats de la couverture de code niveau fichier

Cette page affiche les résultats de la couverture de code au niveau fichier pour tous les résultats analysés.

![](_page_51_Picture_22.jpeg)

# **Rappel : ACS (Access Client Solutions)**

- Successeur de Client Access (IBM i Access for Windows)
- Utilise les licences de XW1 (IBM i Access Family)
- Téléchargeable depuis le site IBM
	- [www.ibm.com/systems/power/software/i/access/solutions.html](http://www.ibm.com/systems/power/software/i/access/solutions.html)
- 100% Java
- Ne nécessite pas forcément d'installation
- Emulateur 5250, transfert de données, accès IFS, accès aux consoles LAN et HMC, terminal SSH, OUTQ et spoules (conversion en PDF)
- Gestion de la base de données : exécution de scripts SQL, gestion des schémas, centre de performances SQL
- La version actuelle est la 1.1.7.3

![](_page_52_Picture_11.jpeg)

## **RDi – Intégration avec ACS**

Fichier

![](_page_53_Picture_1.jpeg)

![](_page_53_Picture_39.jpeg)

#### **RDi - Intégration avec ACS**

![](_page_54_Picture_1.jpeg)

![](_page_54_Picture_9.jpeg)

#### RDi 9.6.0.2 - Perspective PDM

![](_page_55_Picture_9.jpeg)

![](_page_55_Picture_2.jpeg)

years

#### RDi 9.6.0.2 - Filtrage rapide

![](_page_56_Picture_1.jpeg)

![](_page_56_Picture_9.jpeg)

![](_page_57_Picture_0.jpeg)